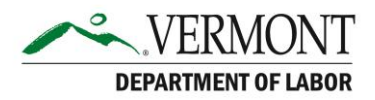

# **Unemployment Insurance – info.my.vermont.gov Frequently Asked Questions**

### **1. What is info.my.vermont.gov?**

• The new login system utilizes a service called myVermont to provide secure system access with multi-factor authentication (MFA). This system allows for additional security of personal information.

## **2. What is Multi-Factor Authentication?**

• Multi-factor Authentication (MFA) is an authentication method that requires the user to provide two or more verification factors to gain access to a resource such as an application or online account. Rather than just asking for a username and password, MFA requires one or more additional verification factors, such as phone call, text message, or email for authentication.

## **1. What if I already have a myVermont account through another state agency?**

- If you already have an account through another state agency, you **do not** need to create a new account.
- Many Vermont State agencies already use this platform such as, Vermont Department of Health, Vermont Department of Children and Families and The Vermont Department of Motor Vehicles.

### **2. Will this change how I file for benefits?**

- The steps to get to the claimant portal, and how you file for benefits, will stay the same.
- You can file for benefits through the UI Claimant Portal by going to <https://uipublic01.labor.vermont.gov/Claimantportal/portal/login.aspx>

### **3. How do I reset my password?**

- Go to info.my.vermont.gov and enter your email address  $\rightarrow$  click password  $\rightarrow$  then reset.
- An email will be sent to the provided email (if an account exists) with a link for resetting

### **4. How can I unlock my account?**

- An account becomes locked for 30 minutes if the user enters the password wrong 3 times consecutively over any time period. When this happens, an email is automatically sent to the user with a link for beginning the unlock process.
- The user may also go to my.vermont.gov and click "Unlock Account" to begin the process

### **5. Can I update my name?**

- A user can update their name and email once they have successfully logged in.
	- o To get to the account maintenance screen:
		- info.my.Vermont.gov  $\rightarrow$  click login at the top right  $\rightarrow$  "Update account" after logging in.

### **6. Who can I contact if I am having issues setting up my account?**

- If you encounter difficulties during the activation process, our Vermont Job Centers are set up to provide claimants with direct assistance.
- You can visit a local Job Center Monday Thursday from 9:00am to 4:00pm or call your local Job Center. [Find a Vermont Job Center near you.](https://labor.vermont.gov/workforce-development/job-centers)